## **4.2 Form Login**

## **1. Fungsi**

Form Login digunakan untuk login guna memperoleh ijin akses pada aplikasi berdasarkan hak akses yang telah ditetapkan pada sistem aplikasi

Selain itu penggunaan form login juga untuk memisahkan user berdasarkanhak akses yang diberikan.

Dalam aplikasi ini hak akses dibedakan menjadi yaitu:

Karyawan dan Admin sedangkan owner milliki hak mutlak untuk akses data yang ada pada aplikasi

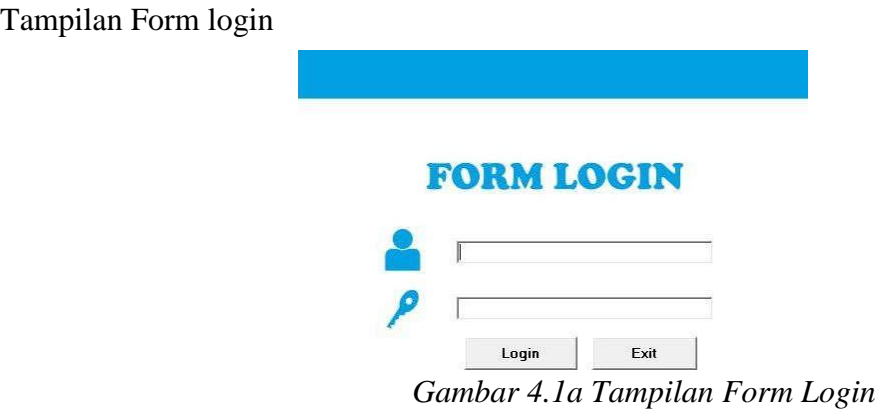

Tampilan Form login terdiri dari dua buah objek input diantaranya: 1). Text Box user digunakan untuk memberi inputan user login; 2). Text Box password digunakan untuk memberi input password login. Selain itu terdapat dua buah objek Command Button yang fungsinya digunakan untuk login ke dalam sistem aplikasi dan Command Button Exit untuk menutup aplikasi

## **4.1.a Script Coding**

```
Private Sub login_Click()
     If user.Text = "" Then
         MsgBox "Kolom User Belum Diisi"
     ElseIf pass.Text = "" Then
        MsgBox "Kolom Password Belum Diisi"
     Else
```

```
 Module1.koneksidb
     On Error Resume Next
     Set rs = New ADODB.Recordset
    rs.Open "select * from login where id_user='" & user.Text & "' and 
   pass='" & pass.Text & "'", conn, adOpenStatic, adLockPessimistic
     If rs.RecordCount > 0 Then 
     Dim nama As String
     Dim Status As String
     nama = rs!nama_user
     Status = rs!Status
     frm_penjualan.StatusBar1.Panels(1) = nama
     frm_penjualan.StatusBar1.Panels(2) = Status
     If Status = "Karyawan" Then
     frm_penjualan.btn_update3.Visible = False
     frm_penjualan.btn_hapus3.Visible = False
     frm_penjualan.DataGrid13.Enabled = False
     frm_penjualan.Show
     Unload Me
     ElseIf Status = "Admin" Then
     frm_penjualan.btn_update3.Visible = True
     frm_penjualan.btn_hapus3.Visible = True
     frm_penjualan.DataGrid13.Enabled = True
     frm_penjualan.Show
     Unload Me
     End If
     Else
     MsgBox "User dan Password Yang Anda Gunakan Salah"
         user.Text = ""
         pass.Text = ""
         End If
     End If
End Sub
```